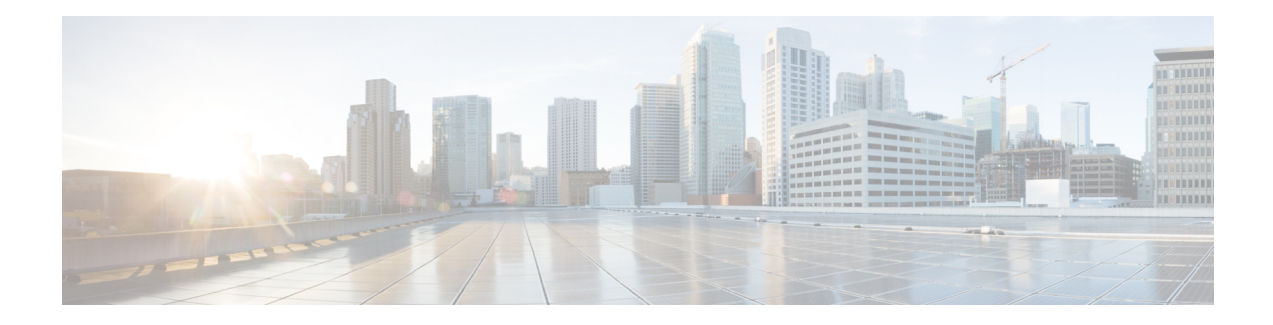

# **Flexible NetFlow Export of Cisco TrustSec Fields**

The Flexible NetFlow Export of Cisco TrustSec Fields feature supports the Cisco TrustSec fields in the Flexible NetFlow (FNF) flow record and helps to monitor, troubleshoot, and identify non-standard behavior for Cisco TrustSec deployments.

This module describes the interaction between Cisco TrustSec and FNF and how to configure and export Cisco TrustSec fields in the NetFlow Version 9 flow records.

- Finding Feature [Information,](#page-0-0) on page 1
- [Restrictions](#page-0-1) for Flexible NetFlow Export of Cisco TrustSec Fields, on page 1
- [Information](#page-1-0) About Flexible NetFlow Export of Cisco TrustSec Fields, on page 2
- How to [Configure](#page-1-1) Flexible NetFlow Export of Cisco TrustSec Fields, on page 2
- [Configuration](#page-11-0) Examples for Flexible NetFlow Export of Cisco TrustSec Fields, on page 12
- Additional [References](#page-13-0) for Flexible NetFlow Export of Cisco TrustSec Fields, on page 14
- Feature [Information](#page-14-0) for Flexible NetFlow Export of Cisco TrustSec Fields, on page 15

# <span id="page-0-0"></span>**Finding Feature Information**

Your software release may not support all the features documented in this module. For the latest caveats and feature information, see Bug [Search](https://tools.cisco.com/bugsearch/search) Tool and the release notes for your platform and software release. To find information about the features documented in this module, and to see a list of the releases in which each feature is supported, see the feature information table.

Use Cisco Feature Navigator to find information about platform support and Cisco software image support. To access Cisco Feature Navigator, go to [www.cisco.com/go/cfn.](http://www.cisco.com/go/cfn) An account on Cisco.com is not required.

# <span id="page-0-1"></span>**RestrictionsforFlexibleNetFlowExportofCiscoTrustSecFields**

- The security group tag (SGT) value exported in Flexible NetFlow (FNF) records is zero in the following scenarios:
	- The packet is received with an SGT value of zero from a trusted interface.
	- The packet is received without an SGT.
	- The SGT is not found during the IP-SGT lookup.

# <span id="page-1-0"></span>**Information About Flexible NetFlow Export of Cisco TrustSec Fields**

## **Cisco TrustSec Fields in Flexible NetFlow**

The Cisco TrustSec fields, source security group tag (SGT) and destination security group tag (DGT) in the Flexible NetFlow (FNF) flow records help administrators correlate the flow with identity information. It enables network engineersto gain a detailed understanding of the customer use of the network and application resources. This information can then be used to efficiently plan and allocate access and application resources and to detect and resolve potential security and policy violations.

The Cisco TrustSec fields are supported for ingress and egress FNF and for unicast and multicast traffic.

The following table presents Netflow v9 enterprise specific field types for Cisco TrustSec that are used in the FNF templates for the Cisco TrustSec source and destination source group tags.

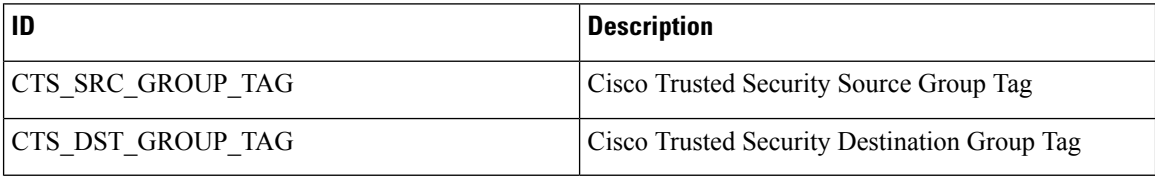

The Cisco TrustSec fields are configured in addition to the existing match fields under the FNF flow record. The following configurations are used to add the Cisco TrustSec flow objects to the FNF flow record as key or non-key fields and to configure the source and destination security group tags for the packet.

- The **match flow cts {source | destination} group-tag** command is configured under the flow record to specify the Cisco TrustSec fields as key fields. The key fields differentiate flows, with each flow having a unique set of values for the key fields. A flow record requires at least one key field before it can be used in a flow monitor.
- The **collect flow cts {source | destination} group-tag** command is configured under flow record to specify the Cisco TrustSec fields as non-key fields. The values in non-key fields are added to flows to provide additional information about the traffic in the flows.

The flow record is then configured under flow monitor and the flow monitor is applied to the interface. To export the FNF data, a flow exporter needs to be configured and then added under the flow monitor.

# <span id="page-1-1"></span>**How to Configure Flexible NetFlow Export of Cisco TrustSec Fields**

# **Configuring Cisco TrustSec Fields as Key Fields in the Flow Record**

### **SUMMARY STEPS**

**1. enable**

- **2. configure terminal**
- **3. flow record** *record-name*
- **4. match** {**ipv4** | **ipv6**} **protocol**
- **5. match** {**ipv4** | **ipv6**} **source address**
- **6. match** {**ipv4** | **ipv6**} **destination address**
- **7. match transport source-port**
- **8. match transport destination-port**
- **9. match flow direction**
- **10. match flow cts source group-tag**
- **11. match flow cts destination group-tag**
- **12. end**

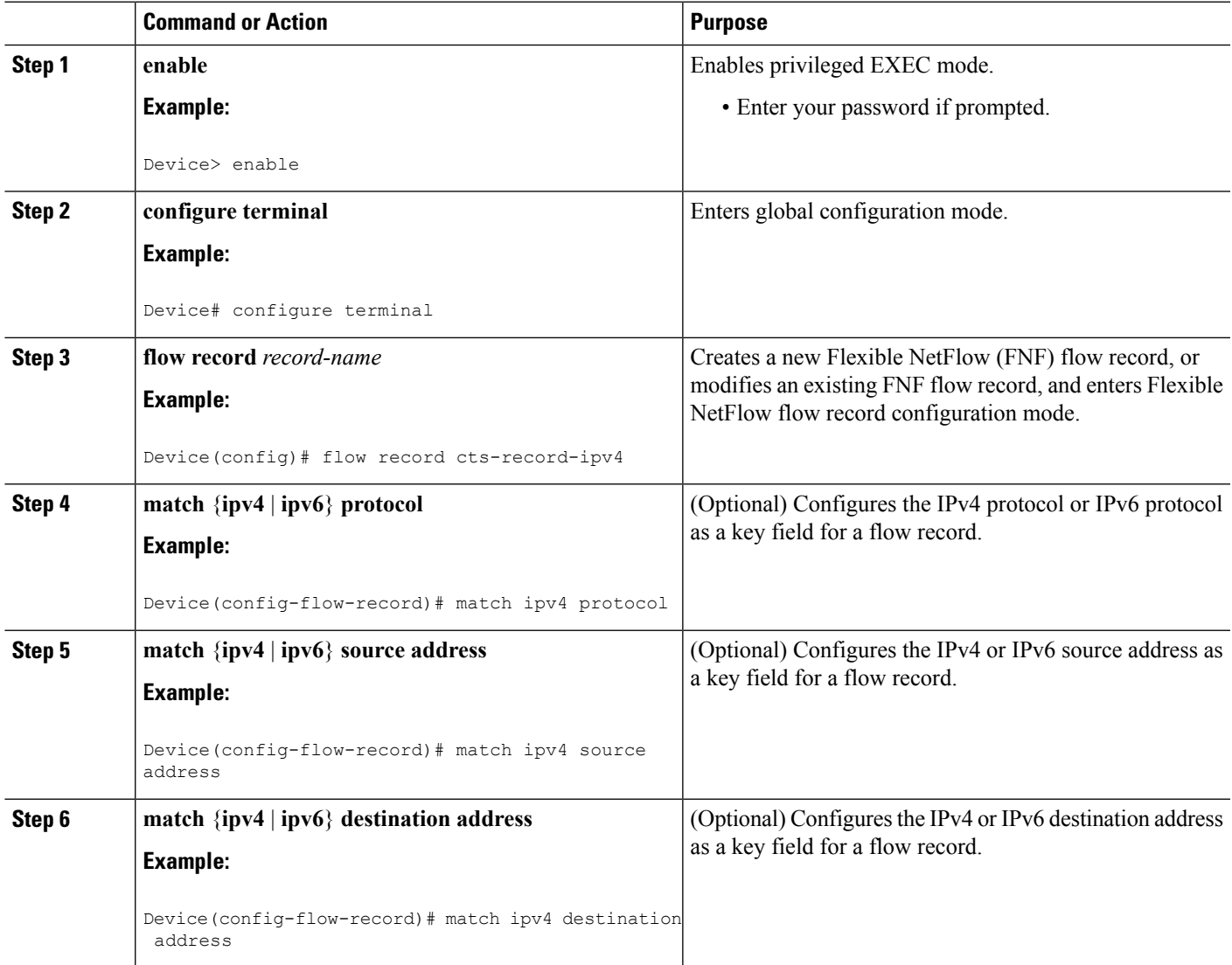

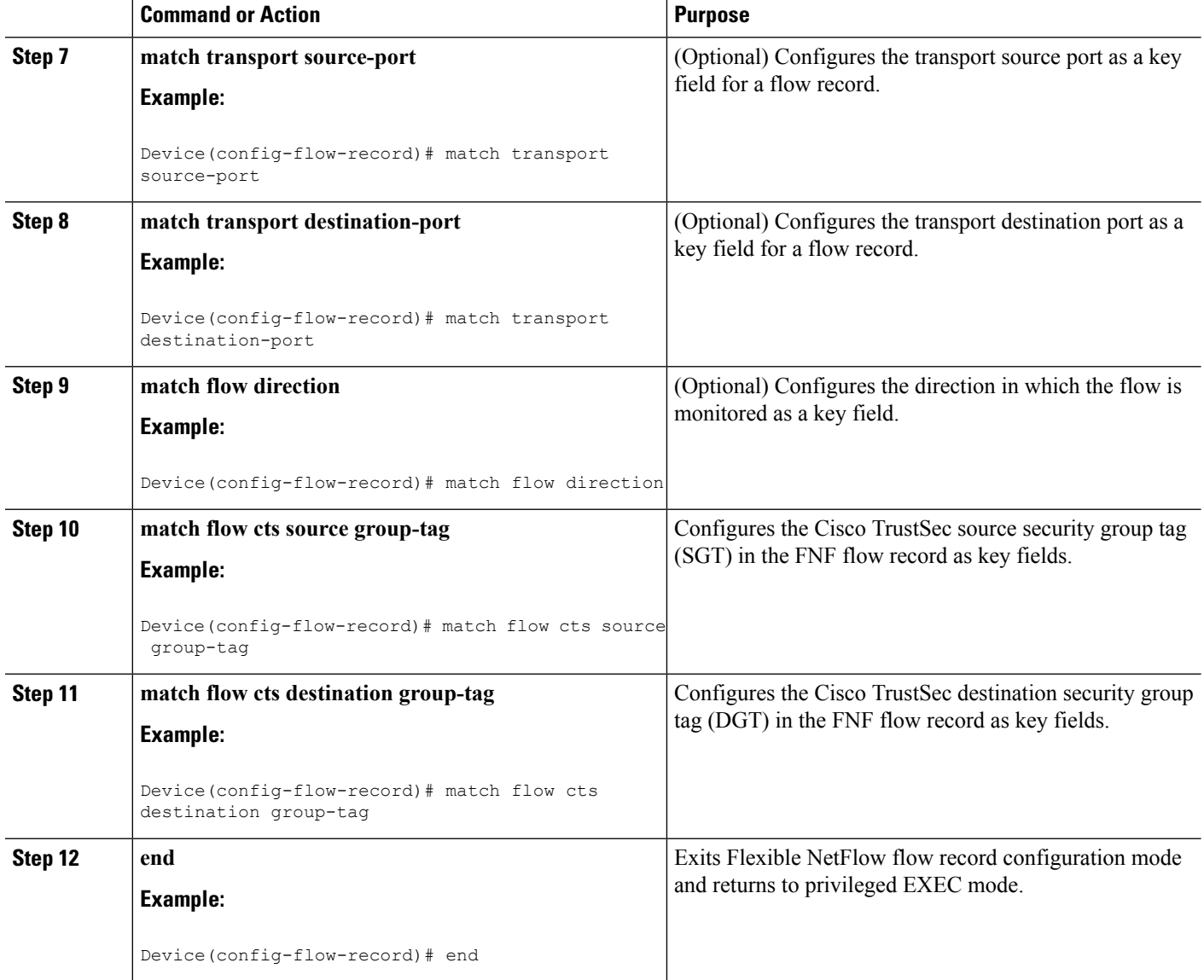

# **Configuring Cisco TrustSec Fields as Non-Key Fields in the Flow Record**

- **1. enable**
- **2. configure terminal**
- **3. flow record** *record-name*
- **4. match** {**ipv4** | **ipv6**} **protocol**
- **5. match** {**ipv4** | **ipv6**} **source address**
- **6. match** {**ipv4** | **ipv6**} **destination address**
- **7. match transport source-port**
- **8. match transport destination-port**
- **9. collect flow direction**
- **10. collect flow cts source group-tag**
- **11. collect flow cts destination group-tag**
- **12. collect counter packets**
- **13. end**

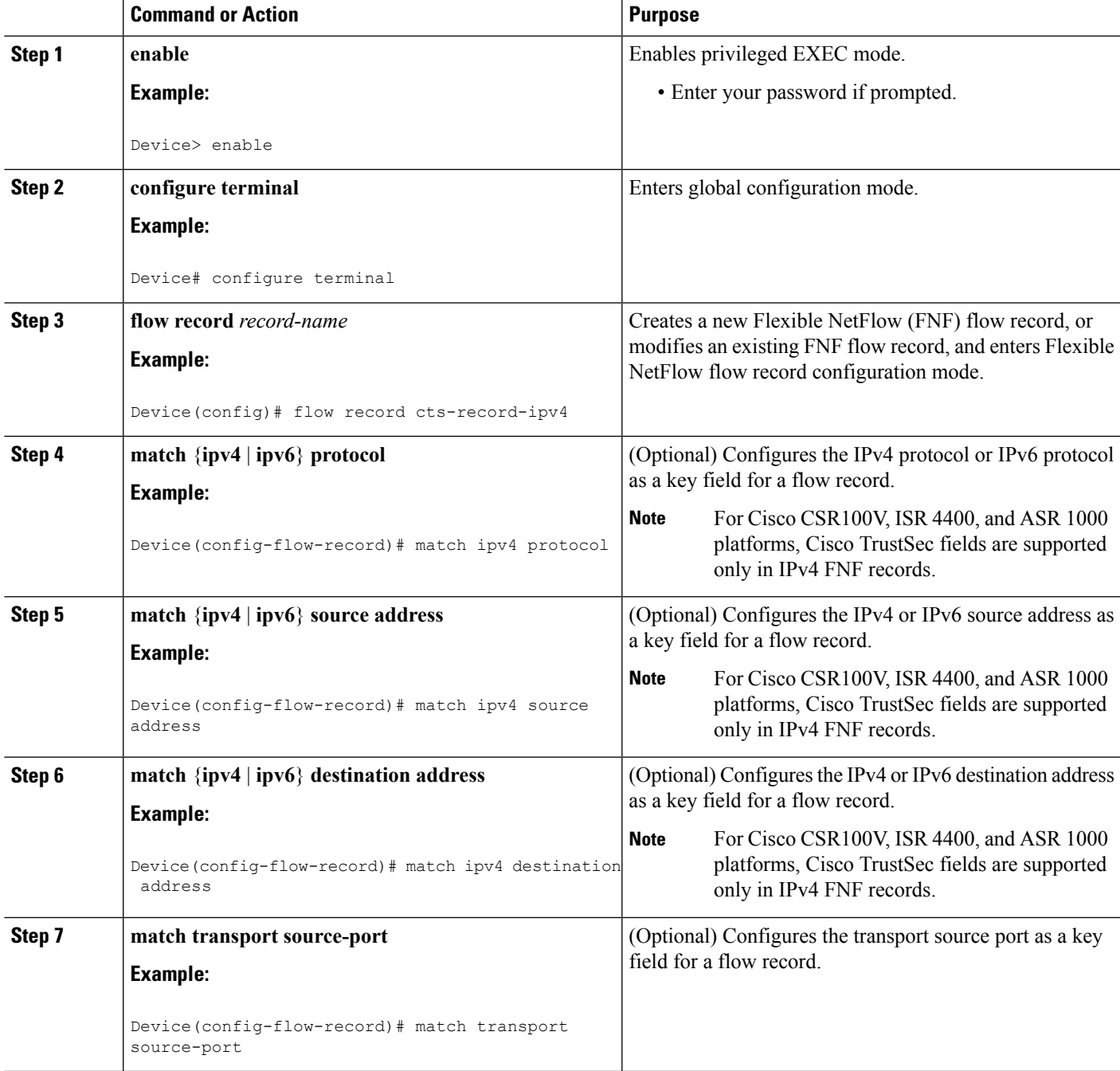

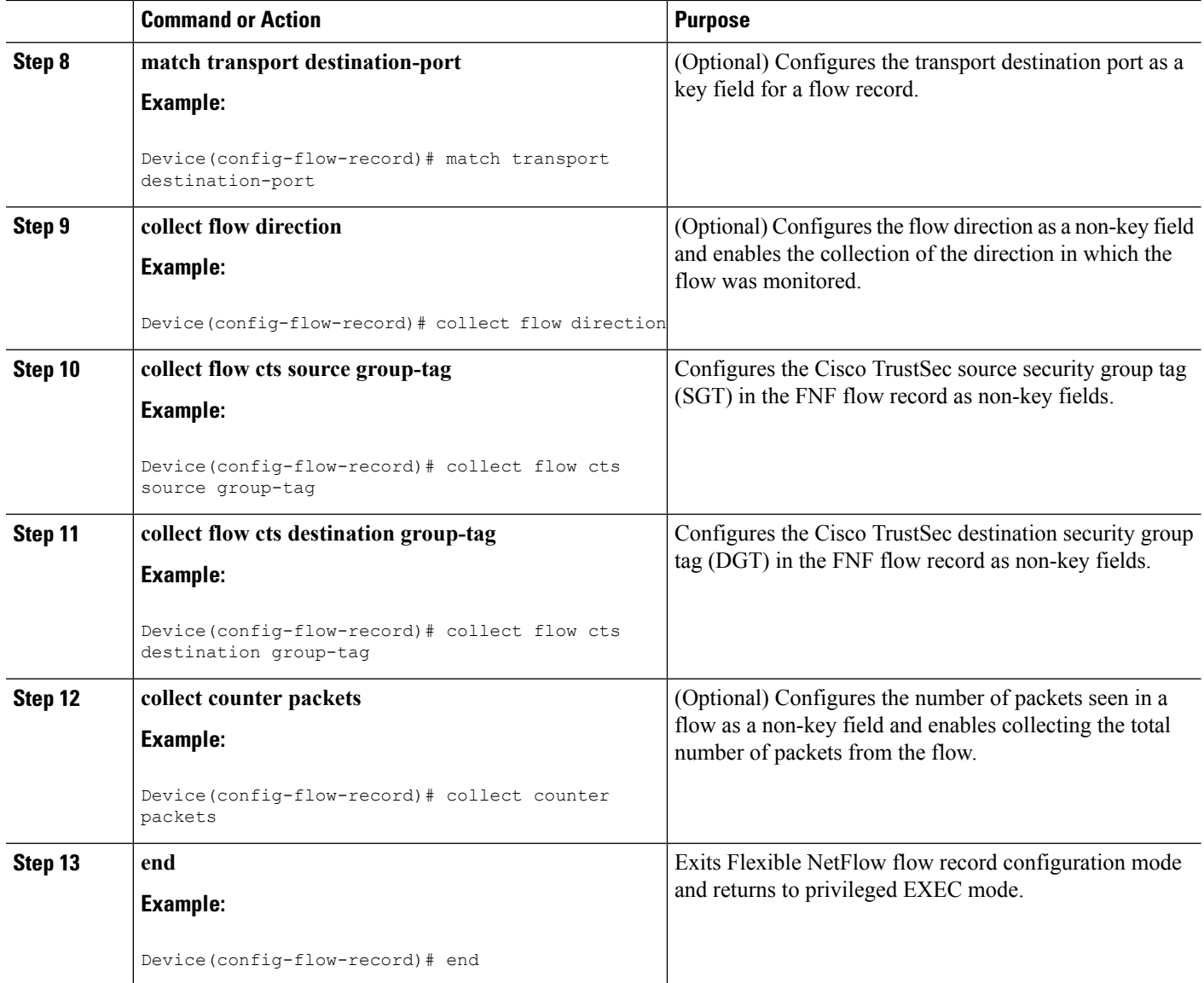

# **Configuring a Flow Exporter**

Each flow exporter supports only one destination. If you want to export the data to multiple destinations, you must configure multiple flow exporters and assign them to the flow monitor.

### **Before you begin**

Ensure that you create a flow record. For more information see the "Configuring Cisco TrustSec Fields as Non-Key Fields in the Flow Record" section and the "Configuring Cisco TrustSec Fields as Non-Key Fields in the Flow Record" section.

### **SUMMARY STEPS**

**1. enable**

- **2. configure terminal**
- **3. flow exporter** *exporter-name*
- **4. destination** {*ip-address* | *hostname*} [**vrf** *vrf-name*]
- **5. end**

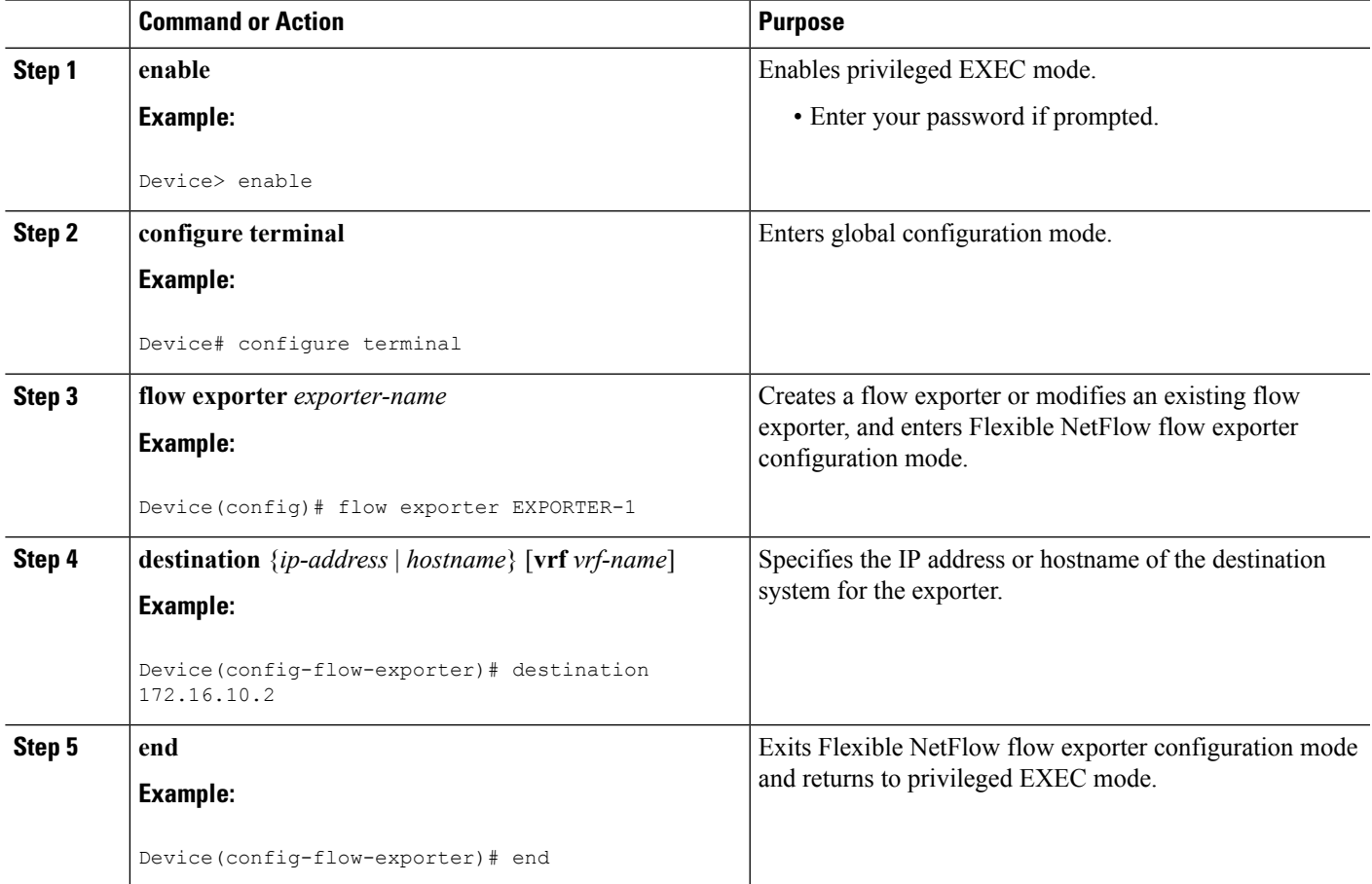

# **Configuring a Flow Monitor**

## **Before you begin**

To add a flow exporter to the flow monitor for data export, ensure that you create the flow exporter. For more information see the "Configuring a Flow Exporter" section.

- **1. enable**
- **2. configure terminal**
- **3. flow monitor** *monitor-name*
- **4. record** *record-name*
- **5. exporter** *exporter-name*
- **6. end**

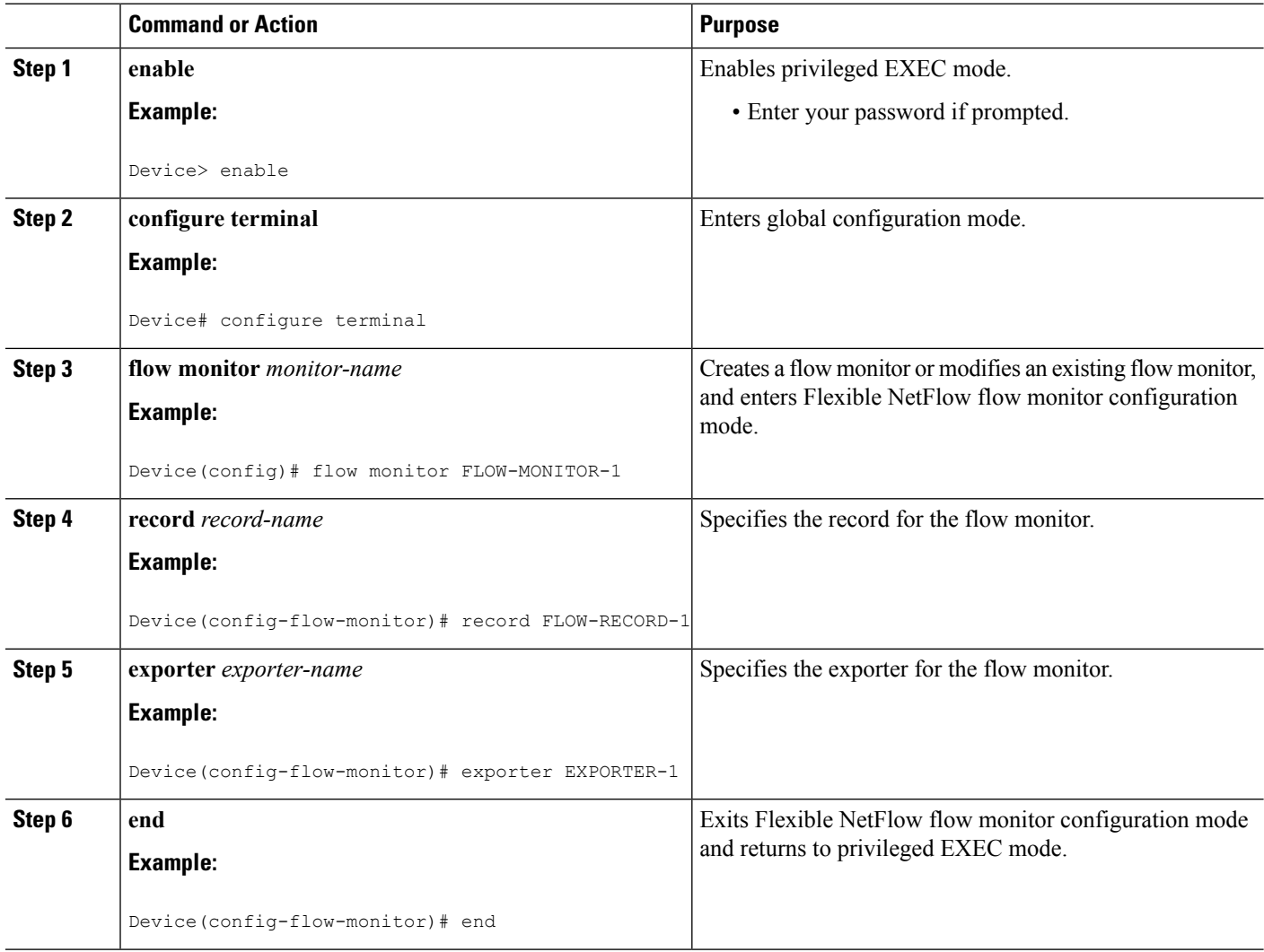

# **Applying a Flow Monitor on an Interface**

To activate a flow monitor, the flow monitor must be applied to at least one interface.

### **Before you begin**

Ensure that you create a flow monitor. For more information see the "Configuring a Flow Monitor" section.

- **1. enable**
- **2. configure terminal**
- **3. interface** *type number*
- **4.** {**ip** | **ipv6**} **flow monitor** *monitor-name* {**input** | **output**}
- **5. end**

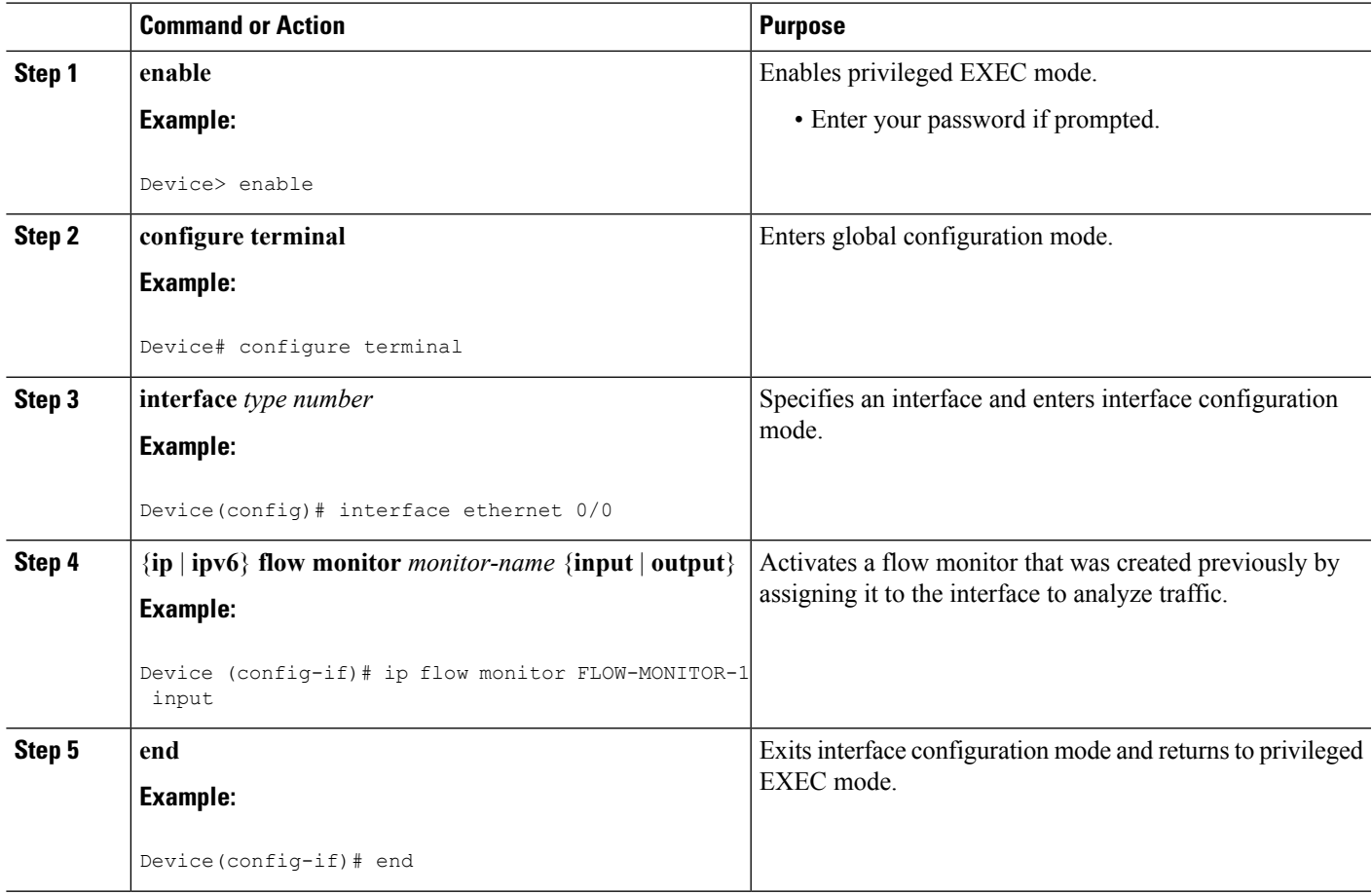

# **Verifying Flexible NetFlow Export of Cisco TrustSec Fields**

- **1. enable**
- **2. show flow record** *record-name*
- **3. show flow exporter** *exporter-name*
- **4. show flow monitor** *monitor-name*
- **5. show flow monitor** *monitor-name* **cache**
- **6. show flow interface** *type number*

#### **Step 1 enable**

Enables privileged EXEC mode.

• Enter your password if prompted.

#### **Example:**

Device> enable

#### **Step 2 show flow record** *record-name*

Displays the details of the specified Flexible NetFlow (FNF) flow record.

#### **Example:**

#### Device> **show flow record cts-recordipv4**

```
flow record cts-recordipv4:
 Description: User defined
 No. of users: 1
 Total field space: 30 bytes
 Fields:
   match ipv4 protocol
   match ipv4 source address
   match ipv4 destination address
   match transport source-port
   match transport destination-port
   match interface input
   match interface output
   match flow direction
   match flow cts source group-tag
   match flow cts destination group-tag
   collect counter packets
```
#### **Step 3 show flow exporter** *exporter-name*

Displays the current status of the specified FNF flow exporter.

#### **Example:**

```
Device> show flow exporter EXPORTER-1
```

```
Flow Exporter EXPORTER-1:
 Description: User defined
 Export protocol: NetFlow Version 9
 Transport Configuration:
   Destination IP address: 100.100.100.1
   Source IP address: 3.3.3.2
   Transport Protocol: UDP<br>Destination Port: 2055
   Destination Port:
```
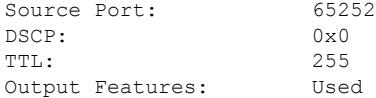

#### **Step 4 show flow monitor** *monitor-name*

Displays the status and statistics of the specified FNF flow monitor.

#### **Example:**

```
Device> show flow monitor FLOW-MONITOR-1
```

```
Flow Monitor FLOW-MONITOR-1:
  Description: User defined
  Flow Record: cts-recordipv4
 Flow Exporter: EXPORTER-1
 Cache:
   Type: normal (Platform cache)
   Status: allocated
   Size: 200000 entries
   Inactive Timeout: 60 secs
   Active Timeout: 1800 secs
   Update Timeout: 1800 secs
   Synchronized Timeout: 600 secs<br>Trans end aging: off
   Trans end aging:
```
#### **Step 5 show flow monitor** *monitor-name* **cache**

Displays the contents of the specified FNF flow monitor cache.

#### **Example:**

Device> **show flow monitor FLOW-MONITOR-1 cache**

```
Cache type: NormalCache size: 4096
Current entries: 2
High Watermark: 2
Flows added: 6
Flows aged: 4<br>- Active timeout (1800 secs) 0
 - Active timeout (1800 secs) 0
 - Inactive timeout (15 secs) 4
 - Event aged 0
 - Watermark aged 0
 - Emergency aged 0
IPV4 SOURCE ADDRESS: 10.1.0.1
IPV4 DESTINATION ADDRESS: 172.16.2.0
TRNS SOURCE PORT: 58817
TRNS DESTINATION PORT: 23
FLOW DIRECTION: \qquad \qquad Input
IP PROTOCOL: 6
SOURCE GROUP TAG: 100
DESTINATION GROUP TAG: 200<br>
counter packets: 200<br>
200
counter packets:
```
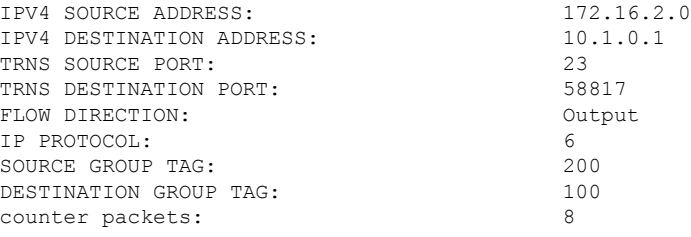

#### **Step 6 show flow interface** *type number*

Displays the details of the FNF flow monitor applied on the specified interface. If a flow monitor is not applied on the interface, then the output is empty.

#### **Example:**

```
Device> show flow interface GigabitEthernet0/0/3
Interface GigabitEthernet0/0/3<br>FNF: monitor: FLOW-MONITOR-1
 FNF: monitor:
        direction: Input
 traffic(ip): on<br>FNF: monitor: FLO
                         FLOW-MONITOR-1
       direction: Output
        traffic(ip): on
```
# <span id="page-11-0"></span>**Configuration Examples for Flexible NetFlow Export of Cisco TrustSec Fields**

## **Example: Configuring Cisco TrustSec Fields as Key Fields in the Flow Record**

The following example shows how to configure the Cisco TrustSec flow objects as key fields in an IPv4 Flexible NetFlow flow record:

```
Device> enable
Device# configure terminal
Device(config)# flow record cts-record-ipv4
Device(config-flow-record)# match ipv4 protocol
Device(config-flow-record)# match ipv4 source address
Device(config-flow-record)# match ipv4 destination address
Device(config-flow-record)# match transport source-port
Device(config-flow-record)# match transport destination-port
Device(config-flow-record)# match flow direction
Device(config-flow-record)# match flow cts source group-tag
Device(config-flow-record)# match flow cts destination group-tag
```
Device(config-flow-record)# **end**

# **Example: Configuring Cisco TrustSec Fields as Non-Key Fields in the Flow Record**

The following example shows how to configure the Cisco TrustSec flow objects as non-key fields in an IPv4 Flexible NetFlow flow record:

```
Device> enable
Device# configure terminal
Device(config)# flow record cts-record-ipv4
Device(config-flow-record)# match ipv4 protocol
Device(config-flow-record)# match ipv4 source address
Device(config-flow-record)# match ipv4 destination address
Device(config-flow-record)# match transport source-port
Device(config-flow-record)# match transport destination-port
Device(config-flow-record)# collect flow direction
Device(config-flow-record)# collect flow cts source group-tag
Device(config-flow-record)# collect flow cts destination group-tag
Device(config-flow-record)# collect counter packets
Device(config-flow-record)# end
```
## **Example: Configuring a Flow Exporter**

```
Device> enable
Device# configure terminal
Device(config)# flow exporter EXPORTER-1
Device(config-flow-exporter)# destination 172.16.10.2
Device(config-flow-exporter)# end
```
## **Example: Configuring a Flow Monitor**

```
Device> enable
Device# configure terminal
Device(config)# flow monitor FLOW-MONITOR-1
Device(config-flow-monitor)# record FLOW-RECORD-1
Device(config-flow-monitor)# exporter EXPORTER-1
Device(config-flow-monitor)# end
```
## **Example: Applying a Flow Monitor on an Interface**

The following example shows how to activate an IPv4 flow monitor by applying it to an interface to analyze traffic. To activate an IPv6 flow monitor, replace the **ip** keyword with the **ipv6** keyword.

```
Device> enable
Device# configure terminal
Device(config)# interface ethernet 0/0
Device(config-if)# ip flow monitor FLOW-MONITOR-1 input
Device(config-if)# end
```
# <span id="page-13-0"></span>**Additional References for Flexible NetFlow Export of Cisco TrustSec Fields**

#### **Related Documents**

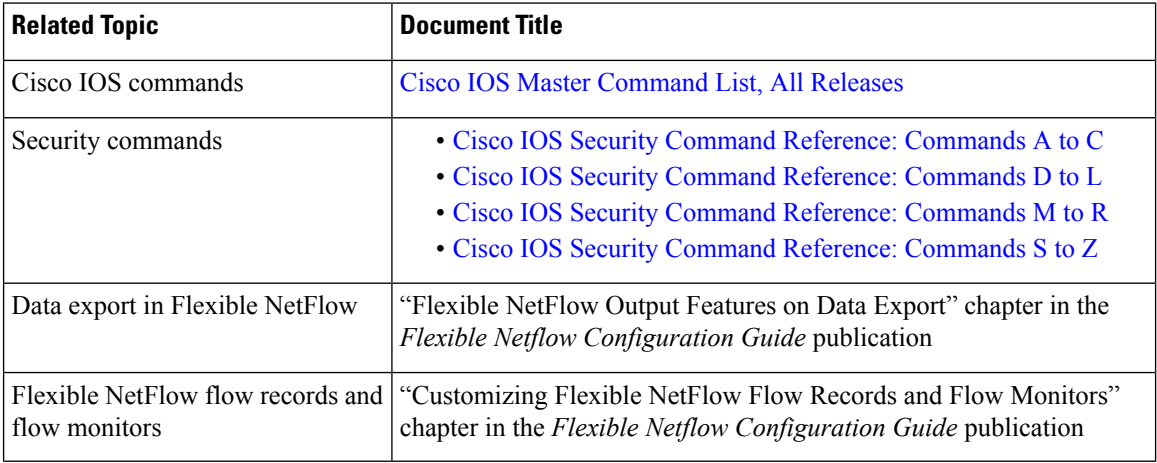

### **Technical Assistance**

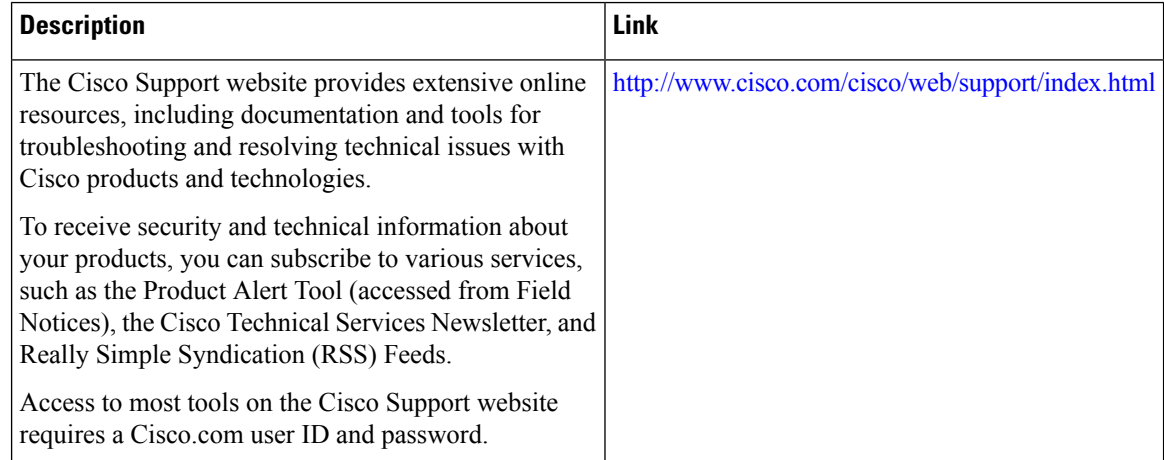

# <span id="page-14-0"></span>**Feature Information for Flexible NetFlow Export of Cisco TrustSec Fields**

The following table provides release information about the feature or features described in this module. This table lists only the software release that introduced support for a given feature in a given software release train. Unless noted otherwise, subsequent releases of that software release train also support that feature.

Use Cisco Feature Navigator to find information about platform support and Cisco software image support. To access Cisco Feature Navigator, go to [www.cisco.com/go/cfn.](http://www.cisco.com/go/cfn) An account on Cisco.com is not required.

| <b>Feature Name</b>                                        | <b>Releases   Feature Information</b>                                                                                                    |
|------------------------------------------------------------|----------------------------------------------------------------------------------------------------|
| <b>Flexible NetFlow Export</b><br>of Cisco TrustSec Fields | The Flexible NetFlow Export of Cisco TrustSec Fields feature supports<br>the Cisco TrustSec fields in the Flexible NetFlow (FNF) flow record<br>and helps to monitor, troubleshoot, and identify non-standard behavior<br>for Cisco TrustSec deployments.<br>The following commands were introduced by this feature: <b>match flow</b><br>ets {source   destination} group-tag and collect flow ets {source  <br>destination group-tag. |

**Table 1: Feature Information for Flexible NetFlow Export of Cisco TrustSec Fields**

I

i.